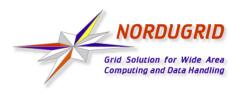

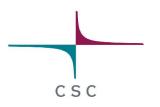

# NorduGrid Tutorial:

# **Installation and Examples**

Tallinn, Estonia January 23, 2004

Arto Teräs arto.teras@csc.fi

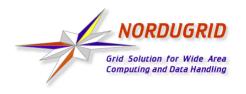

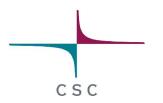

#### **Contents**

- NorduGrid overview
- Grid identities and Certificate Authorities
- Installation of NorduGrid client software
- Obtaining a certificate
- NorduGrid user interface
- Running jobs on the NorduGrid (examples)
- Questions

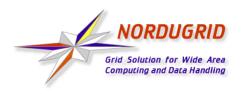

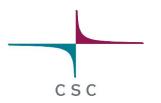

#### **CSC**

- The only major scientific computing center in Finland, owned by the Ministry of Education
- Not involved in the original NorduGrid project
- Now participating in Nordic DataGrid Facility (NDGF) project, also involved with other Grid initiatives
  - DEISA
  - National Grid for material science researchers planned for late 2004
- NorduGrid middleware is a good candidate for the material sciences Grid project and Nordic Grid collaboration
- http://www.csc.fi

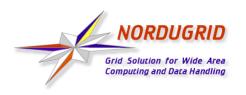

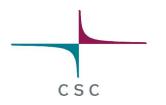

#### **NorduGrid**

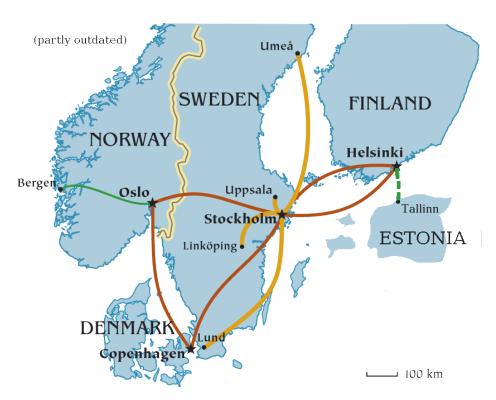

- Connects resources in Nordic countries
- Globus based middleware, some services replaced by own components
- Open for participation
- For a more complete overview, see the website or presentations later today
- http://www.nordugrid.org

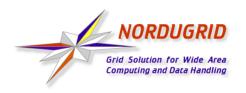

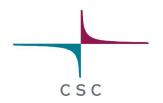

#### **Grid Monitor on NorduGrid Website**

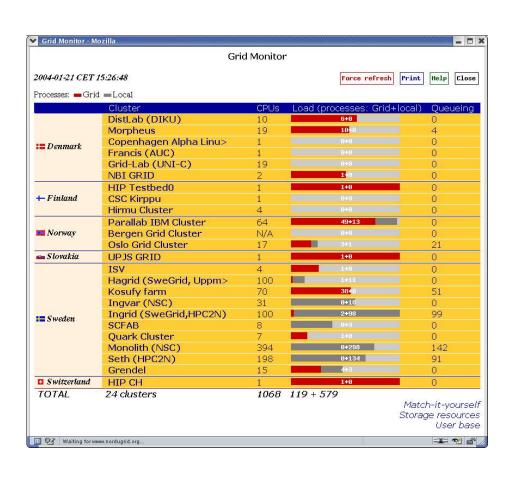

- Shows currently connected resources
- Useful also as a user interface tool
  - browse queues and job states by cluster
  - list jobs belonging to a certain user
- No authentication in the current version

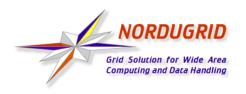

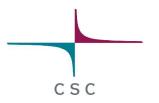

#### **Certificates and Grid**

- Almost all Grid middleware packages use certificate based authentication for logging in to the Grid
- Certificate represents the user's identity in the Grid
  - Similar to a passport in the physical world
  - Each user has her own personal certificate
  - Based on strong cryptography
  - Used for authentication (but does not automatically give access to resources)
  - Signed by a trusted third party called Certificate Authority (CA)

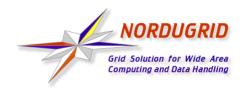

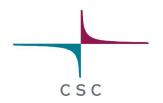

#### **Certificate Trust Chain**

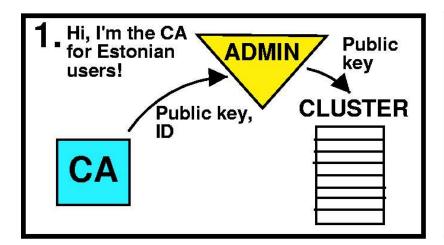

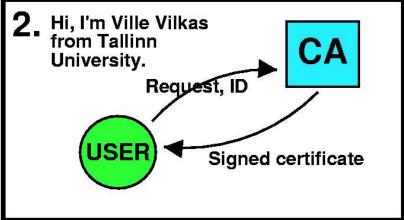

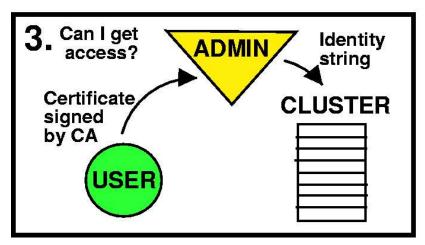

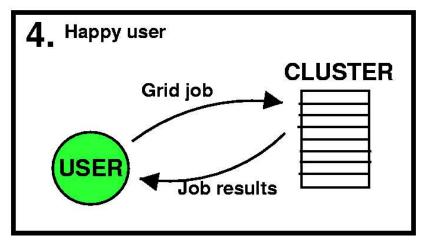

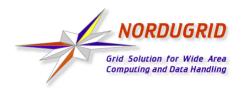

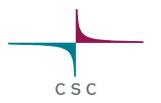

## **Certification Authority (CA)**

- Signs certificate requests coming from users
  - Similar to state official who grants passports
  - Checks the identity of the user before signing (for example meeting in person and requesting an id)
- CA gives his guarantee of the identity of the user
  - System administrators will know who is asking for access to resources - provided they trust the CA
- The NorduGrid CA signs only certificates for users in Scandinavia and Finland
  - Estonian CA established to serve Estonian users

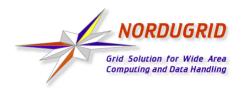

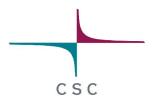

#### What Does a Certificate Look Like?

- Consists of two files:
  - Private key is protected by a password and kept secret
  - Public key is given out to third parties
  - Certificate Authorities sign the public key, even they never see the private key
- Look like a string of random numbers and letters, but tools can be used to convert the information in readable form
  - \$ grid-cert-info -file <certificate file>
  - For example, my identity stored in my NorduGrid certificate is "O=Grid, O=NorduGrid, OU=csc.fi, CN=Arto Teras"

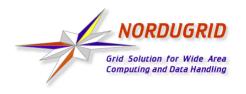

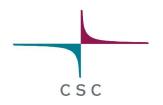

## **Virtual Organizations (VO)**

- Lists of user identities in the Grid
  - Allow to manage users as groups
- Used for authorization
  - Similar to a group visa in physical world
  - Typically, access to a resource is granted to a virtual organization, meaning that all members of that VO can use the resource
- Implemented as simple text files, LDAP servers or databases specially designed for VO management

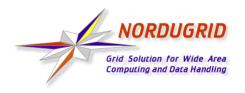

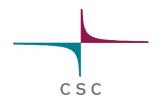

## **NorduGrid Access Policy**

- All sites trust the NorduGrid Certification Authority
  - Some sites trust additional CAs
- Most resources are not dedicated to Grid use
  - Both local users and Grid users can submit jobs
- Members of the NorduGrid virtual organization have access to at least a part of the CPUs on most resources
- Users of certain applications have extra privileges
- Guest users have access to several test clusters
- No accounting or charges for cpu time or disk space, but no guarantees either

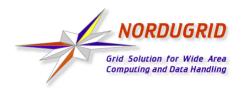

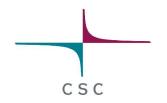

#### **NorduGrid Client Software**

- Required to submit jobs to NorduGrid
- Binaries available for various Linux distributions
  - Source code for developers and users of other Unix platforms (not tested, probably requires some modifications to compile)
- Standalone tar file or RPM packages?
  - The standalone client can be simply uncompressed in a directory without root privileges
  - RPM packages are recommended for multi-user installations
  - RPM packages are used in this tutorial
- http://ftp.nordugrid.org/download/

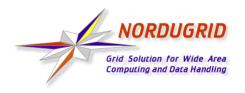

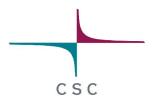

## **Installation Steps**

- Install the RPM packages
- Create a certificate request
  - \$ grid-cert-request -int
- Send the request to a Certification Authority
  - Estonian users should send email to ca@nicpb.ee
- Copy the signed certificate to file .globus/usercert.pem in your home directory
- Check the installation with some test jobs
  - \$ ngtest 1 -d 1 (submit test job 1, show debug output)
- Start using the Grid!

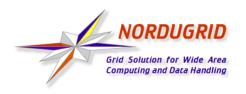

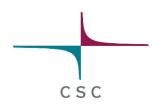

#### NorduGrid User Interface

Set of command line utilities:

ngsub to submit a task

ngstat to obtain the status of jobs and clusters

ngcat to display the stdout or stderr of a running job

ngget to retrieve the result from a finished job

ngkill to cancel a job request

ngclean to delete a job from a remote cluster

ngrenew to renew user's proxy

ngsync to synchronize the local job info with the MDS

ngcopy to transfer files to, from and between clusters

ngremove to remove files

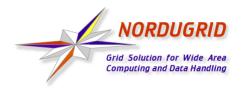

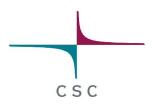

## **Submitting a Minimal Job**

- Log in to the Grid
  - \$ grid-proxy-init
- Submit a job
  - \$ ngsub '&(executable=''/bin/echo'')(arguments=
    ''Hello Grid'')(stdout=''hello.txt'')'
  - => Job submitted with jobid gsiftp://morpheus.dcgc.dk:2811/jobs/1757591474592630108
- Fetch the results
  - \$ ngget gsiftp://morpheus.dcgc.dk:2811/ jobs/1757591474592630108

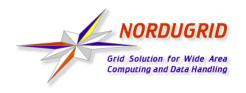

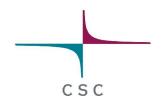

#### xRSL files

- Resource Specification Language (RSL) files are used to specify job requirements and parameters for submission
  - NorduGrid uses an extended language (xRSL) based on the Globus RSL
- Similar to scripts for local queueing systems, but include some additional attributes
  - Job name
  - Executable location and parameters
  - Location of input and output files of the job
  - Architecture, memory, disk and CPU time requirements
  - Library dependencies and version requirements

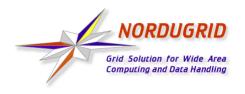

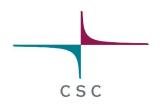

## xRSL example

File sillyloops.xrsl:

```
& (executable=sillyloops.sh)
  (jobname=perftest)
  (arguments=''10000'')
  (stdout=sillyloops.out)
  (stderr=sillyloops.err)
  (gmlog=gridlog)
  (architecture=i686)
  (cputime=10)
  (memory=32)
  (disk=1)

ngsub -f sillyloops.xrsl
```

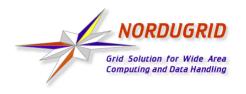

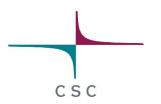

## **Using a Storage Element**

- Storage Elements are disk servers accessible via the Grid
- Allows to store input files close to the cluster where the program is executed, on a high bandwith network
- Possibility to upload output files at a desired place:

```
(inputFiles=
   (''input1''. ''/home/user/myexperiment''
   (''input2'', ''gsiftp://se.somewhere.ee/files/commondata''))
(outputFiles=
   (''output'', ''gsiftp://se.somewhere.ee/mydir/result1'')
   (''prog.out'', ''gsiftp://se.somewhere.ee/mydir/stdout''))
(stdout=''prog.out'')
```

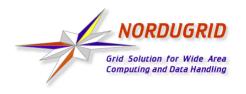

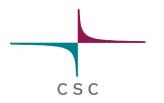

## **ROT13** example

 Simple perl script doing ROT13 encoding (shifting letters by 13 positions):

```
#!/usr/bin/perl
open(INPUT, '< input');
open(OUTPUT, '> result');
while (<INPUT>) {
  $_ =~ (tr/a-mn-z/n-za-m/);
  print OUTPUT $_;
}
```

- This could be any binary file written using any programming language
  - Either statically linked or dynamically loaded libraries must be available at the computing nodes

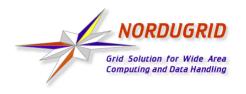

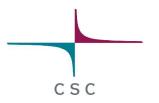

## xRSL Example Using a Storage Element

 xRSL file for the ROT13 encoder of previous slide, uploading the job results to a storage element:

```
&(executable=rot13.sh)
  (jobname=rot13-se)
  (inputFiles=
    (input=''tallinn-meeting.txt''))
  (outputFiles=
        (result ''gsiftp://grid.tsl.uu.se/tutorial/text.encoded'')
        (rot13.out ''gsiftp://grid.tsl.uu.se/tutorial/rot13.out'')
        (rot13.err ''gsiftp://grid.tsl.uu.se/tutorial/rot13.err''))
  (stdout=rot13.out)
  (stderr=rot13.err)
  (gmlog=gridlog)
  (architecture=i686)
  (cputime=10)
  (memory=32)
  (disk=1)
```

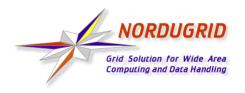

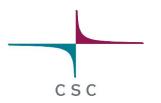

## **Gsincftp**

- Grid file transfer tool using certificate based authentication
  - Based on the popular ncftp ftp client
- Normally, uses secure authentication but unencrypted data transfer
- Can be used to transfer files to and from storage elements
- Example session:

```
$ gsincftp grid.tsl.uu.se
...Logged in to grid.tsl.uu.se.
```

- \$ cd tutorial
- \$ get rot13.out

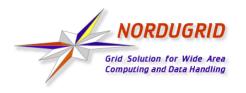

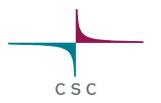

#### **Runtime Environments**

- Software packages which are preinstalled on a computing resource
- Avoid the need of sending the binary at the start of executing a job
- Allow local optimizations (e.g. compiling to the installed architecture using optimized compiler flags)
- Very useful if there are many users of the same software or if the same program is used frequently
- Required runtime environment(s) can be specified in the job description file (xRSL file):

(runtimeenvironment=povray-3.5)

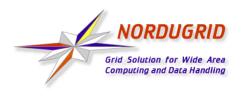

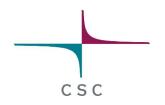

#### **Real Jobs**

- Real jobs usually send several subjobs to the Grid to solve a larger problem
- It is possible to send a parallel MPI job to a single cluster, but not a good idea to do MPI communication between clusters
- Splitting the job to suitable parts and gathering the parts together is left to the user
  - More error prone environment than traditional local systems
     error checking and recovery important
  - Fault reporting and debugging has room for improvements
- Leif Nixon's example: Rendering an image in slices using the povray tool

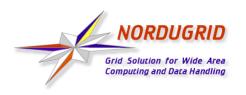

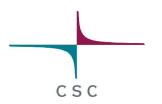

#### References

- NorduGrid website: http://www.nordugrid.org
- The NorduGrid User Guide: http://www.nordugrid.org/documents/userguide.pdf
- Balazs Konya's presentation at the 4th International Workshop on Grid Computing: http://www.nordugrid.org/slides/20031117-balazs.pdf
- Povray example by Leif Nixon: http://www.nsc.liu.se/~nixon/ng-povray/

# Thank you!